## **학위논문 원문파일 제출 시 유의사항**

※ 문의: 도서관 교육연구팀 정현진 042-821-7208 / email: [lib7208@cnu.ac.kr](mailto:lib7208@cnu.ac.kr)

- 1. **Hwp, MS-Word, PDF 파일 업로드 가능.**
- 2. **반드시 표제지(표지), 내표지, 인준지, 목차, 초록도 같이 제출바랍니다.**
- 3. 논문표지 및 표지내지, 내표지(청구논문 제출한 월), 논문인준(청구논문 심사위원 인준월) **날짜표기는 소속 대학원(일반‧전문‧특수대학원)에 문의** 하시기 바랍니다.
- 4. 인준지 등록은 학위논문 **심사위원 도장 또는 서명이 날인**된 원본을 스캔하여 pdf파일로 등록합니다.
- 5. 논문파일은 1개의 파일로 제출을 권장하며, 파일이 여러 개인 경우 반드시 완성된 논문의 순서대로 업로드하여 주시기 바랍니다.(최대 7개 파일 가능)
- 6. **업로드할 논문파일은 반드시 지도교수 승인이 끝나 최종수정이 완료된 인준본과 동일한 원문파일이어야 합니다.**
- 7. 초록이 2개 이상인 경우 모두 입력합니다.
- 8. 업로드가 안 되는 경우 구글 크롬을 사용하여 업로드해보시기 바랍니다. (직장에서 업로드를 하는 경우 회사보안정책에 따라 업로드가 불가능한 경우가 있으므로, 집이나 다른 장소에 있는 컴퓨터를 사용하여 업로드하시기 바랍니다.)
- 9. 파일은 반드시 바이러스 체크 후 전송바랍니다.<br>10. **지적재산권(특허 등) 출원 또는 학술지 게재 예정인 학위논문의 경우**, 저작 권동의 사항을 "**비동의**" 또는 **"조건부 동의"**로 설정하고, 『**이용시작일 제 한 요청서**』**를 반드시 제출**하여 불이익을 받지 않도록 하시기 바랍니다.

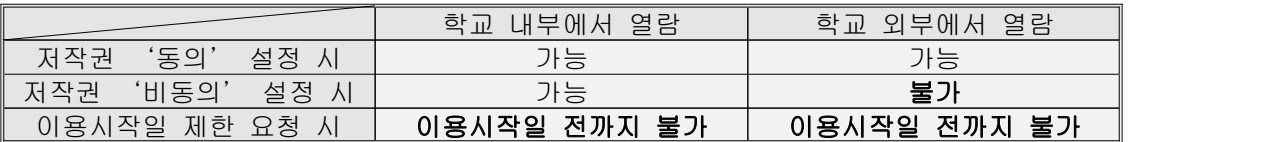

- ※ 이용시작일 제한 요청서에 "최대 2년 후까지 지정 가능"이라고 명시되어 있는 것은 도서관 권고사항일 뿐이며, 논문저자 본인이 원하는 이용시작일을 dCollection에서 설정한 후 이용 시작일 제한요청서에 **동일하게 기재**하시면 됩니다.
- 11. 원문파일 제출 후, **인수(검증)**는 **논문을 제출한 순서대로 대학원 및 도서관**에서 처리합니다.

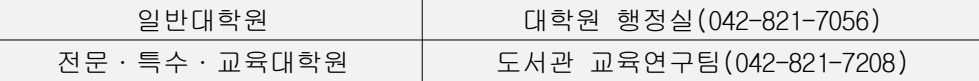

12. 제출서류 중 『**저작물 이용 허락서**』는 원문파일 제출 후 담당자가 **인수(검증)** 처리한 후 출력가능합니다.☞인수완료 후 [검증완료]메일 발송  **[검증완료]메일을 dCollection 개인공지 또는 이메일에서 확인하신 후**  <mark>출력하시기 바랍니다.</mark><br>(dCollection [제출내역] > 논문내역 체크박스 ☑ 표시 > [저작권동의서 출력])

- 13. 『제출확인서』, 『논문제목최종수정확인서』, 『박사학위과정 설문지』는 도서관이 아닌 소속 대학원(또는 학과)에서 제출받는 서류입니다. 『제출확인서』는 [검증완료]메일 수신 후 dCollection [제출내역]에서 출력가능합니다.
- 14. 접속자가 많을 경우 dCollection 접속이 원활하지 않을 수 있습니다.